## **Edision dekodera kanālu meklēšanas pamācība**

Edison dekodera modelim veicot kanālu meklēšanu sadaļā – Instalācija, jāizvēlas – Virszemes TV iestatījumi.

- Tad jāizvēlas sadaļa aklā meklēšana.
- Tad jāapstiprina izvēle pārejot ar bultiņu uz leju uz uzrakstu Ok, lai meklētu.

Precīzāku aprakstu ar bildēm var redzēt zemāk:

## Uz dekodera pults jānospiež poga "Menu"

1) Tad jāizvēlas sadaļa "Instalācija" – "Virszemes TV iestatījumi"

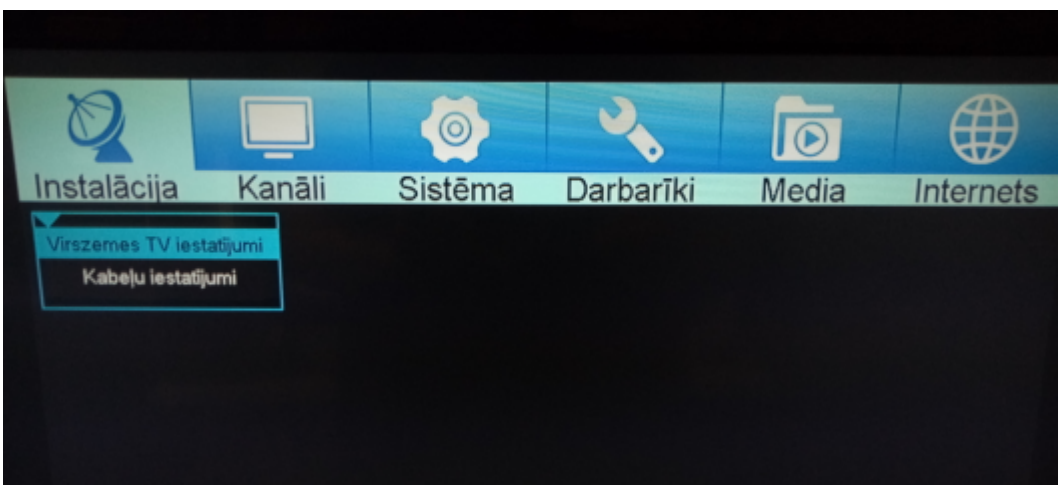

## **2) Aklā meklēšana**

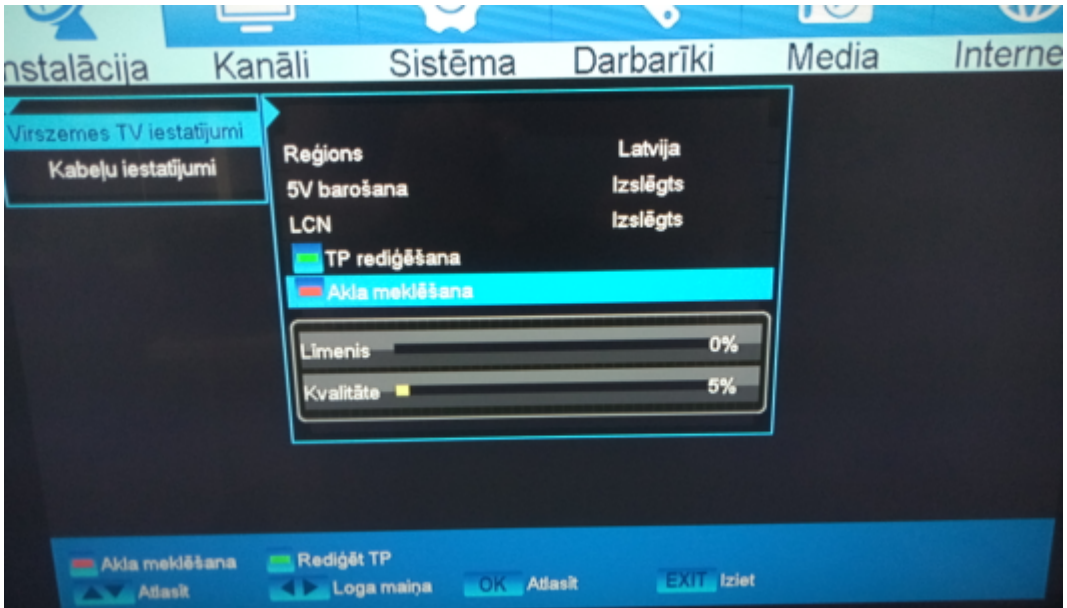

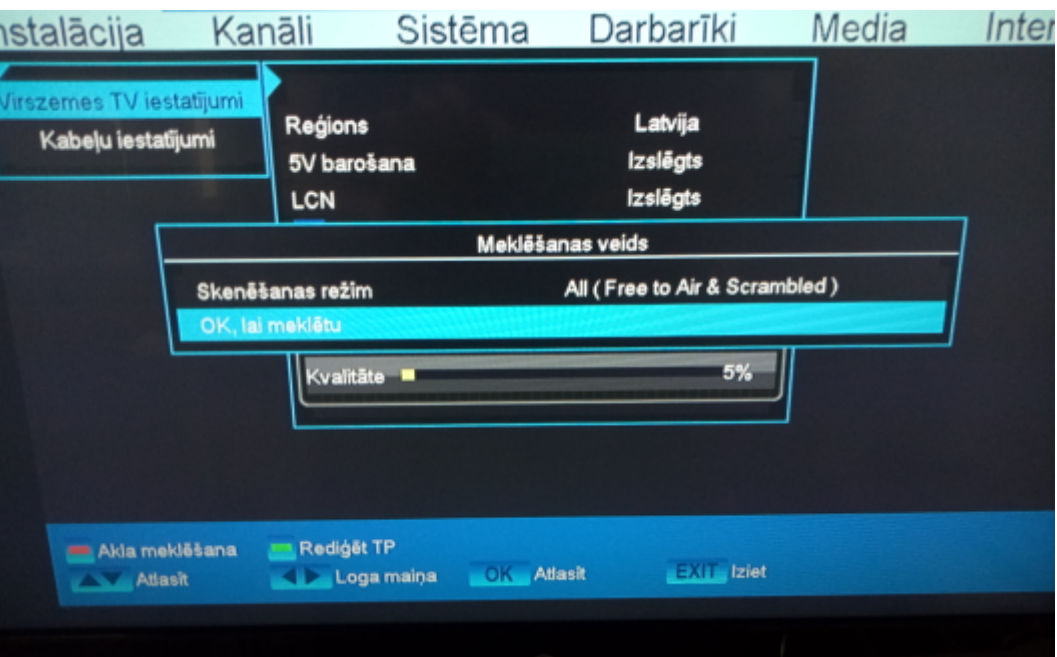

**3) Tad jāapstiprina izvēle pārejot ar bultiņu uz leju uz uzrakstu – Ok, lai meklētu**

4) Pēc meklēšanas beigām jānospiež poga "Exit", lai varētu skatīties kanālus